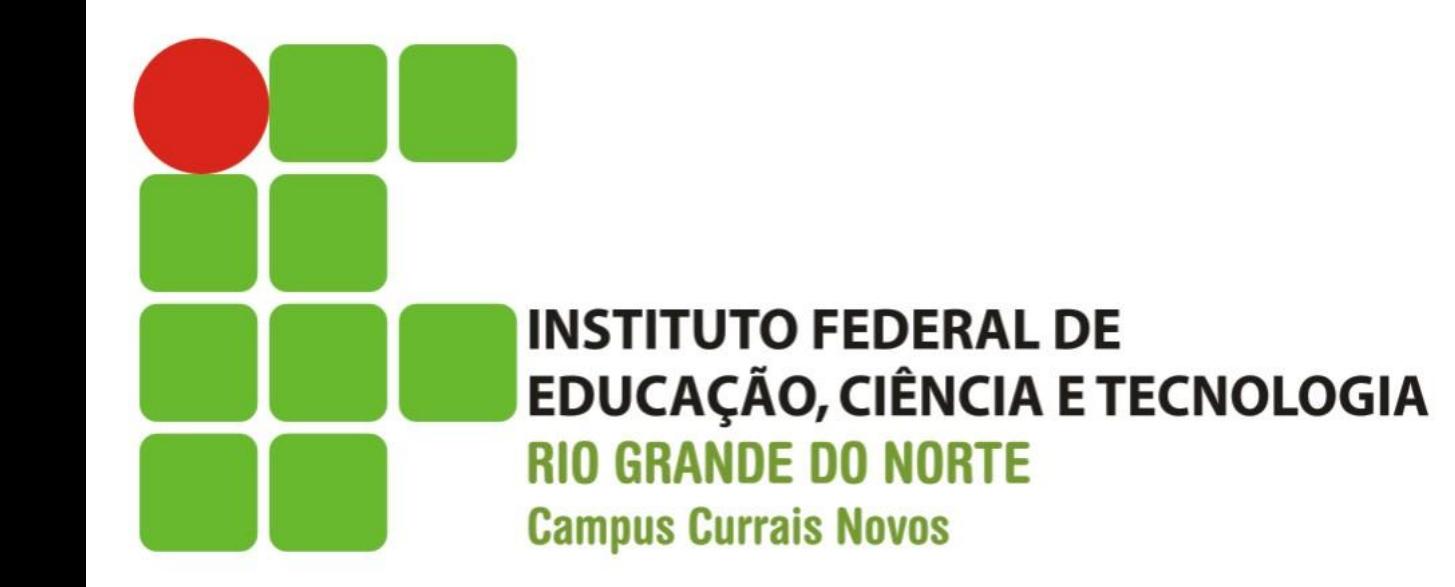

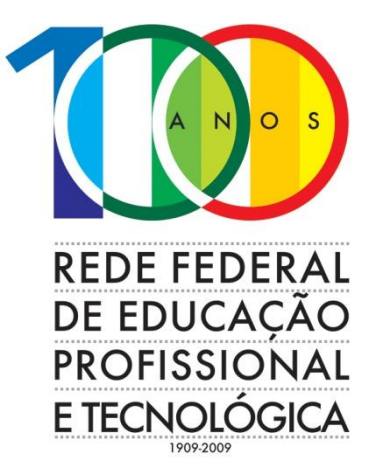

#### **SOR – Sistemas Operacionais de Redes**

### Aula 06 – Comandos Linux Gerenciamento de Privilégios e Processos

Prof. Diego Pereira <diego.pereira@ifrn.edu.br>

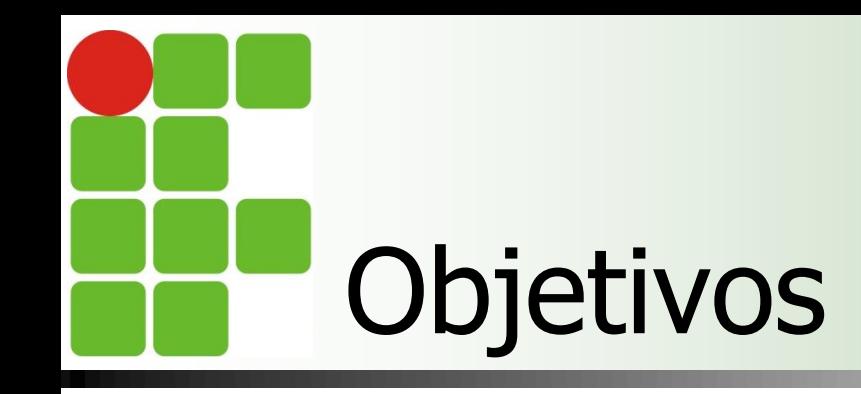

**Entender o funcionamento dos** privilégios e aprender a gerenciar os privilégios dos diversos usuários;

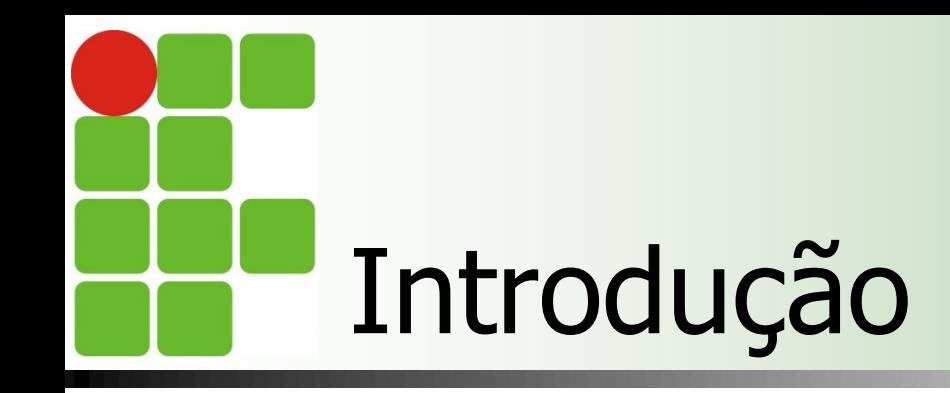

O Gerenciamento de Privilégios permite ao administrador do sistema definir políticas para acesso dos usuários e grupos aos arquivos, diretórios e programas executáveis do sistema;

### Permissões e Privilégios

■ Os arquivos no Linux são organizados em diretórios e além disso o próprio sistema oferece facilidades de proteção aos arquivos e diretórios;

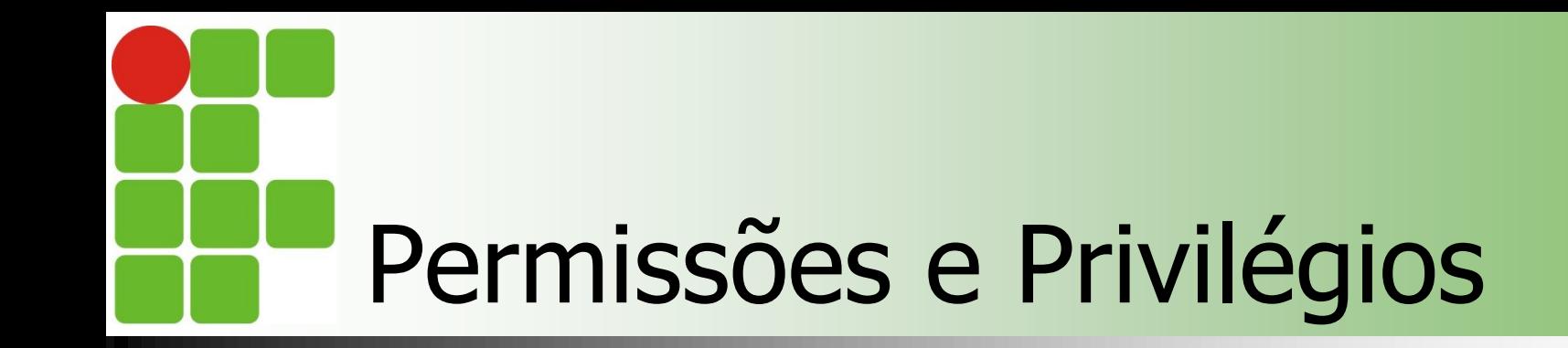

 As proteções são organizadas em 3 classes de privilégios;

- **Dono**;
- Grupo;
- **Outros;**

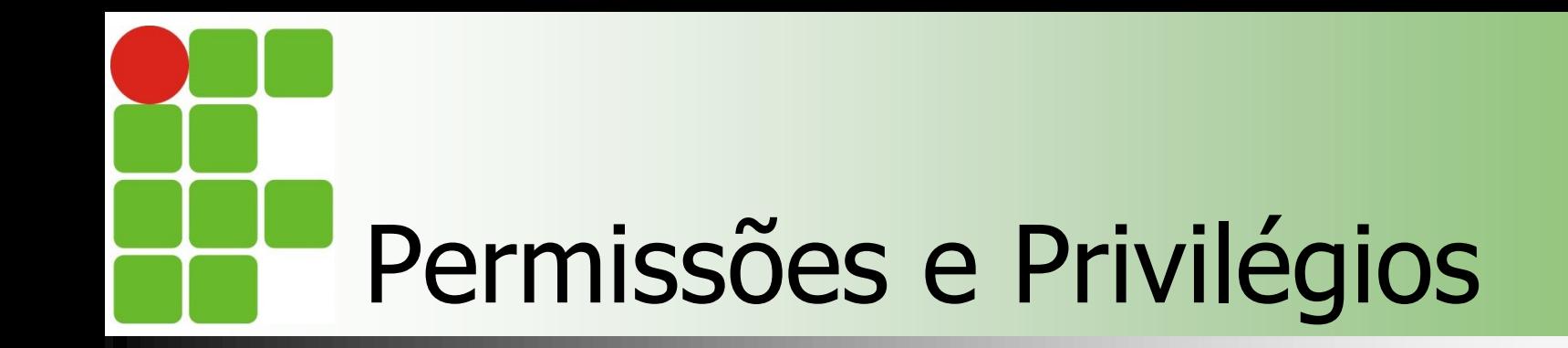

■ Cada classe é composta por de três níveis básicos de permissões: **Leitura**; **Escrita**; **Execução;** 

### Permissões e Privilégios

- O dono do arquivo normalmente é aquele que criou o arquivo ou aquele que o superusuário define;
- O grupo normalmente é aquele ao qual o dono faz parte, entretanto não é obrigatório;

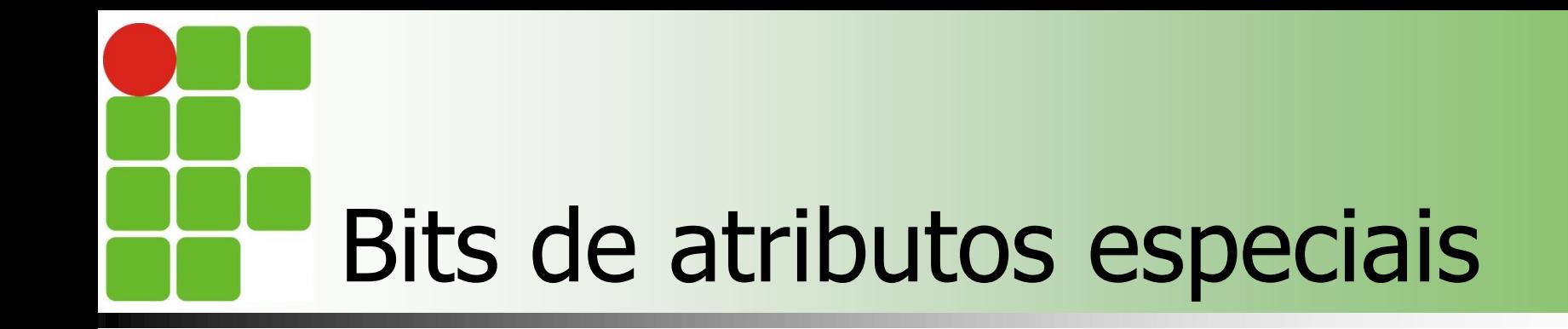

#### **Setuid**

- O arquivo é executado como se fosse executado pelo dono;
- **Setgid** 
	- O arquivo será executado como se fosse invocado por um membro do grupo proprietário, todo arquivo criado em um diretório com o bit setgid ligado é criado com o mesmo grupo do diretório;

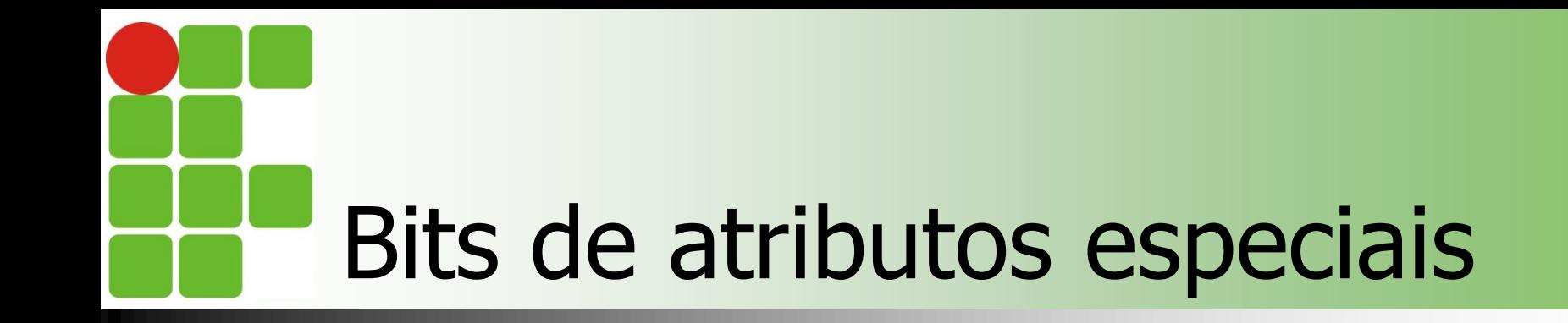

#### **Sticky**

**Um arquivo criado com esse bit setado só** pode ser apagado por seu próprio dono;

# Listagem dos privilégios

#### ■ Comando Is -l

**C** diego@diego-VirtualBox: ~ Arquivo Editar Ver Pesquisar Terminal Ajuda drwxr-xr-x 2 diego diego 4096 2011-03-08 22:07 Vídeos diego@diego-VirtualBox:~\$ diego@diego-VirtualBox:~\$ ls -l total 52 drwxr-xr-x 2 diego diego 4096 2011-03-08 22:07 Área de Trabalh drwxr-xr-x 2 diego diego 4096 2011-03-08 22:07 Documentos drwxr-xr-x 2 diego diego 4096 2011-03-08 22:07 Downloads  $-rw-r--r--1$  diego diego  $179$  2011-03-08 21:58 examples.deskto drwxr-xr-x 2 diego diego 4096 2011-03-08 22:07 Imagens drwxr-xr-x 2 diego diego 4096 2011-03-08 22:07 Modelos drwxr-xr-x 2 diego diego 4096 2011-03-08 22:07 Música  $-rw-r--r--1$  diego diego 37 2011-03-31 09:05 nomes drwxr-xr-x 2 diego diego 4096 2011-03-31 09:32 pasta drwxr-xr-x 2 diego diego 4096 2011-03-08 22:07 Público -rw-r--r-- 1 diego diego 7 2011-03-31 09:00 testel -rw-r--r-- 1 diego diego 6 2011-03-31 08:58 teste2 drwxr-xr-x 2 diego diego 4096 2011-03-08 22:07 Vídeos  $diego@diego-VirtualBox:-$$ 

# Listagem dos privilégios

- As permissões são exibidas como uma sequência de 10 travessões e/ou letras no início de cada linha;
	- 1ª Coluna: tipo do arquivo;
	- As outras nove representam as chaves de permissão;
- Quando uma chave está acionada ela aparece, quando inativa, aparece um travessão;

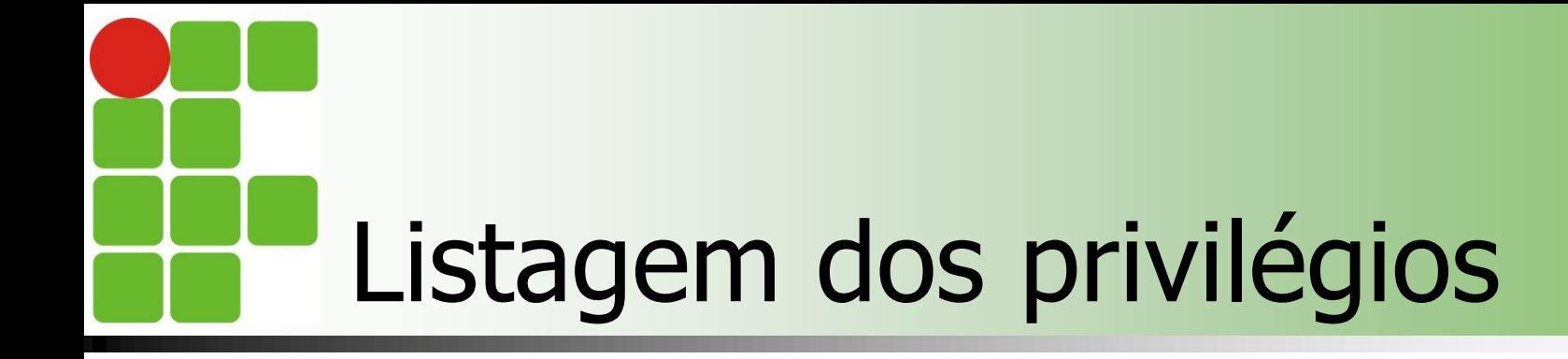

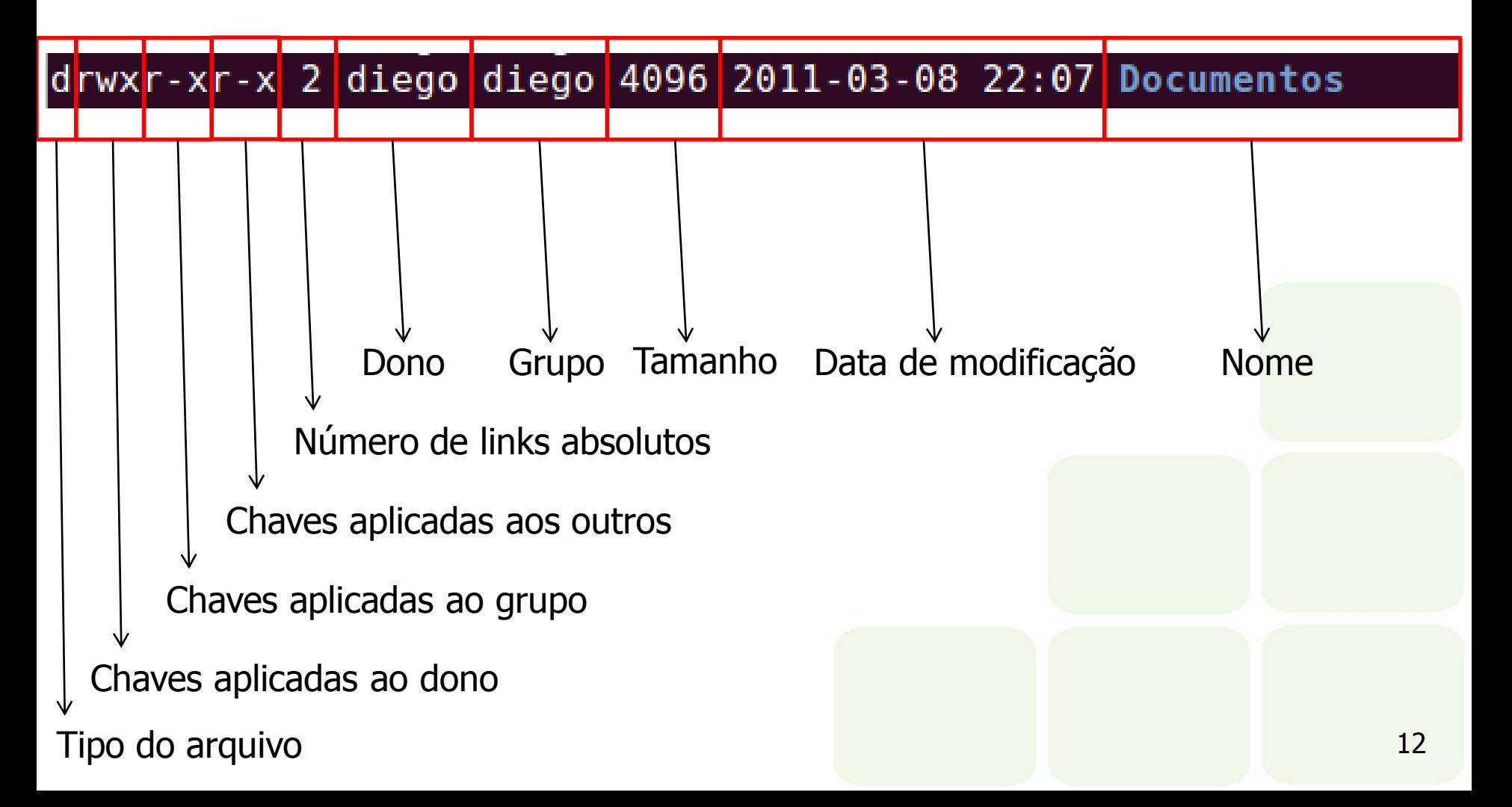

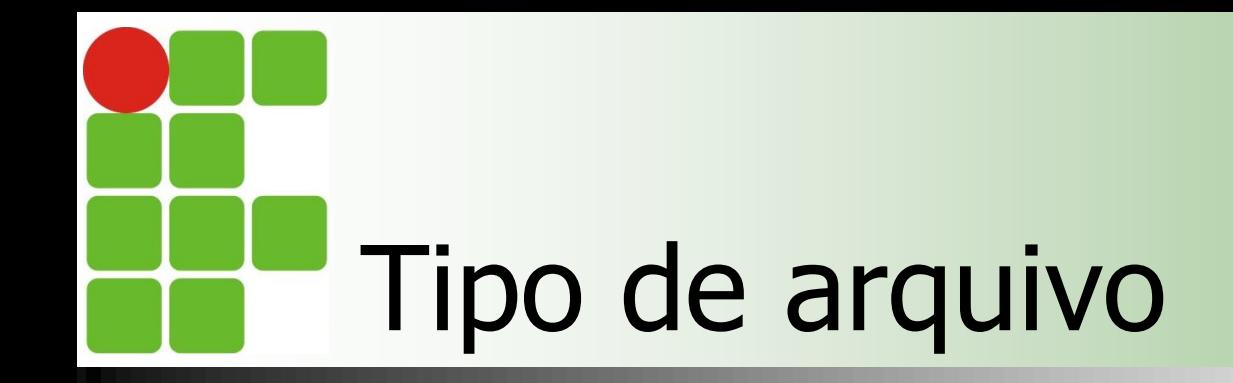

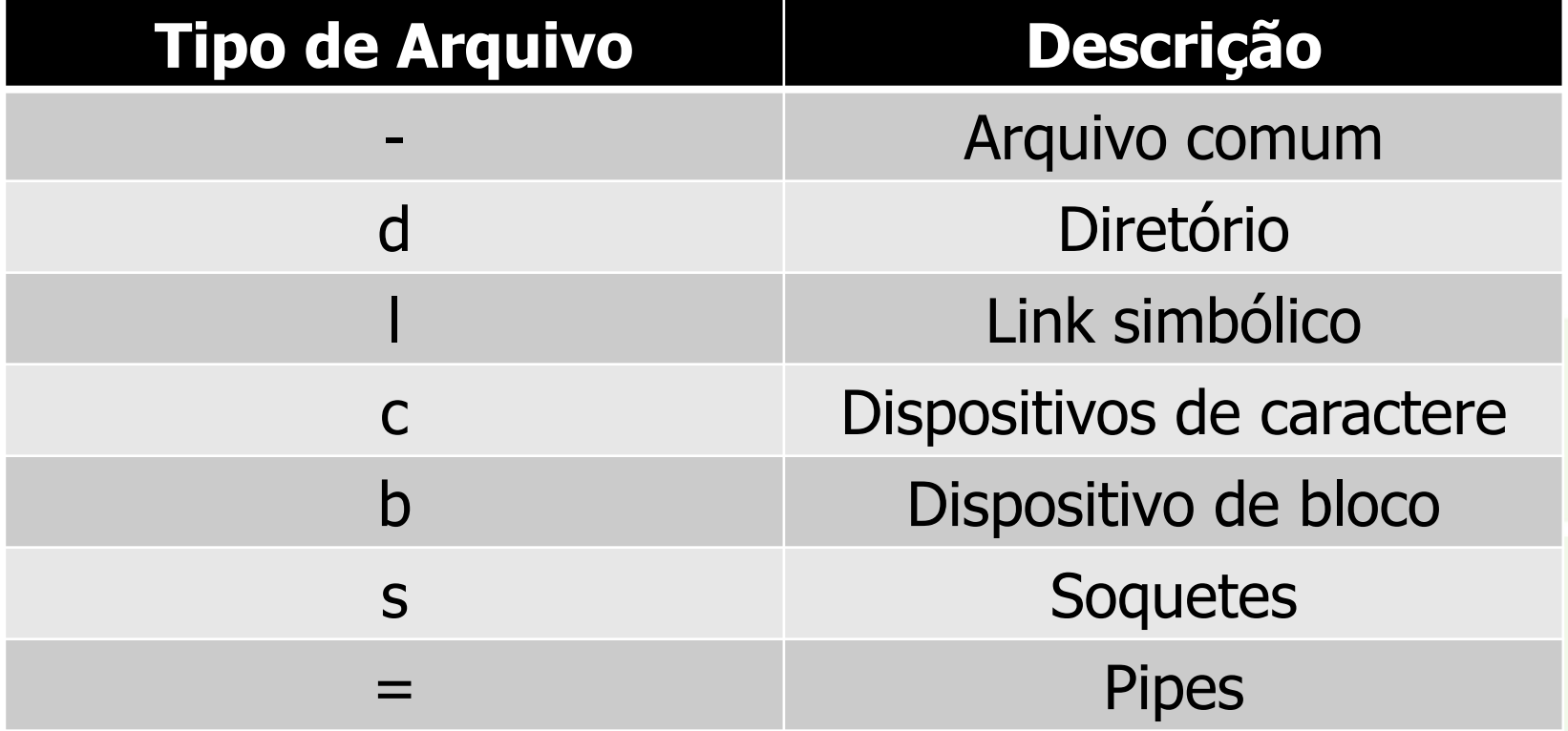

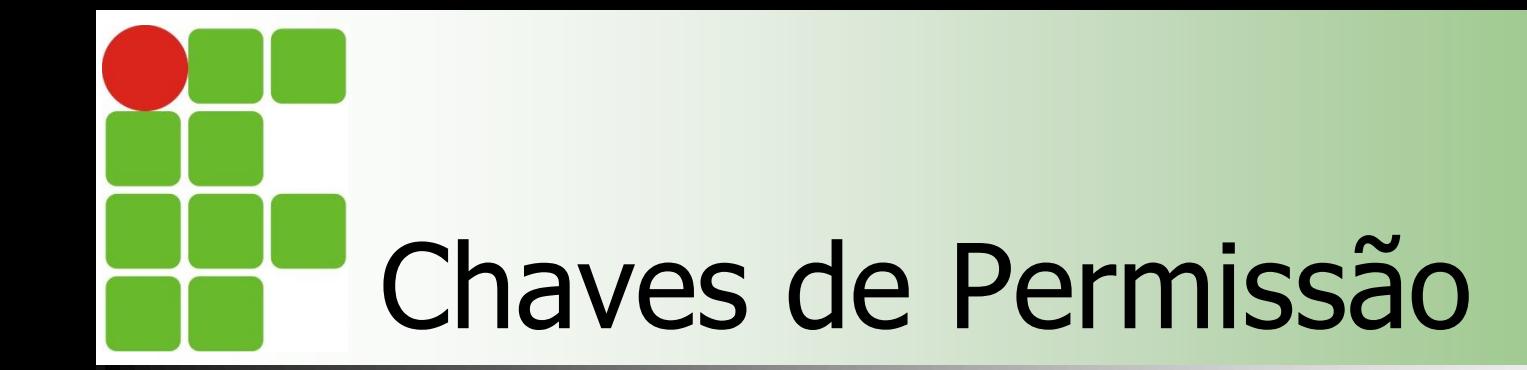

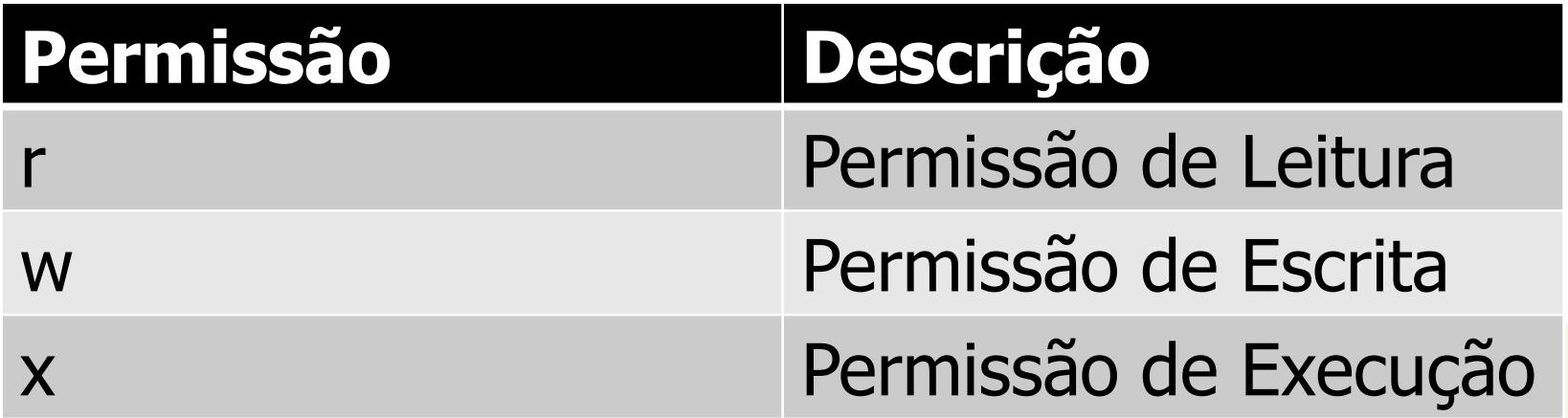

### Comandos para gerenciamento de privilégios

#### ■ Chmod [opções] modoarquivo arquivo

- $\blacksquare$  -c mostra informações sobre os arquivos modificados;
- **-f** não imprime mensagem de erro;
- **-R** recursivo;
- **-** -v descreve as alterações de atributos;
- **modoarquivo poder ser simbólico ou absolut;**

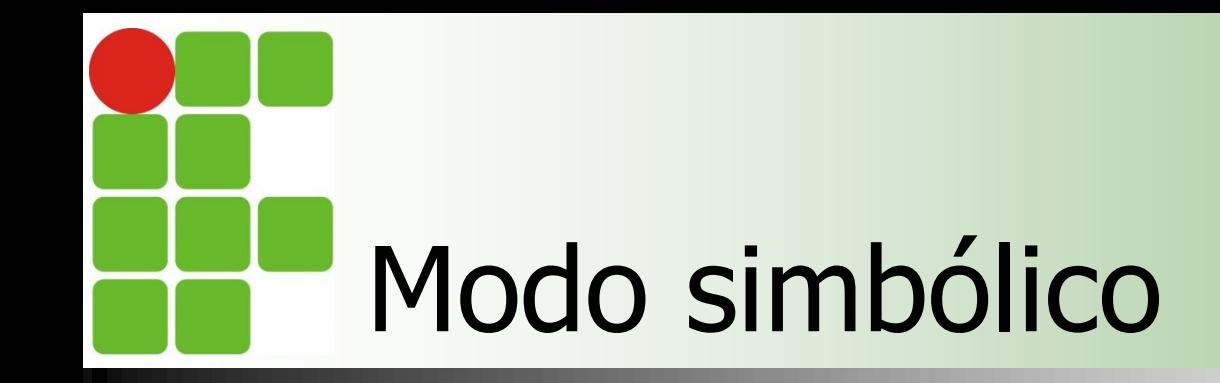

 É uma lista de expressões na forma identificador operando valor separadas por vírgula;

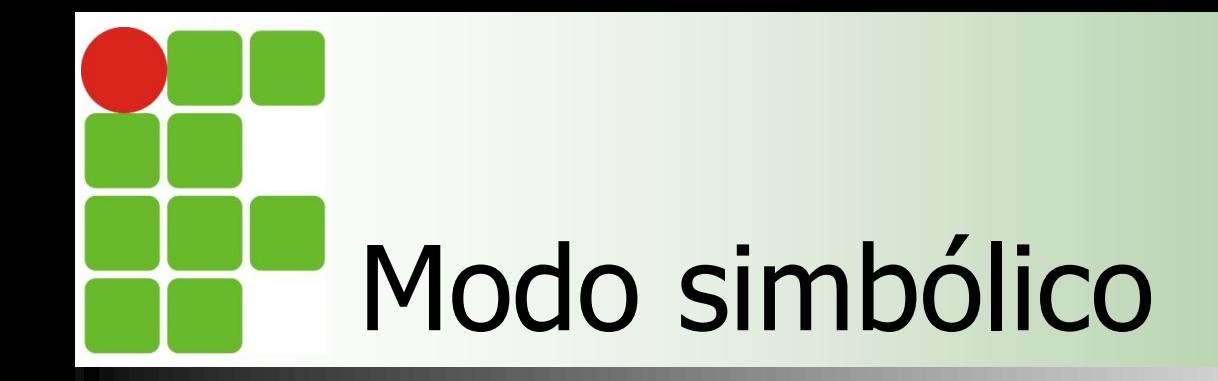

#### **Identificador**

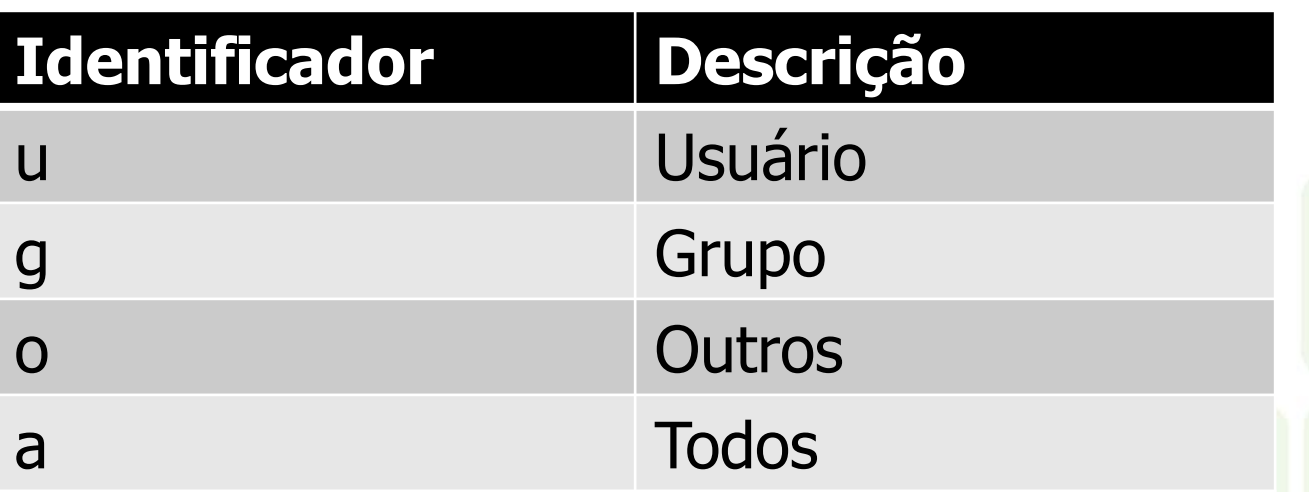

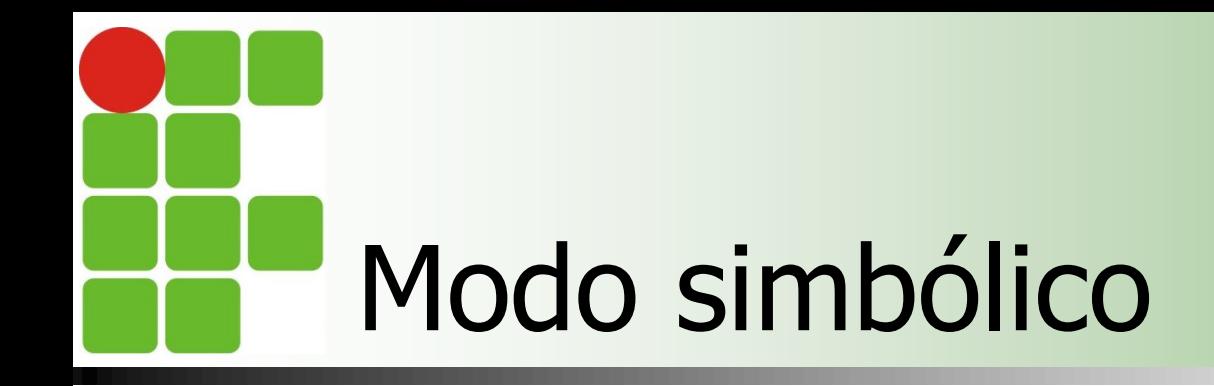

#### **Operando**

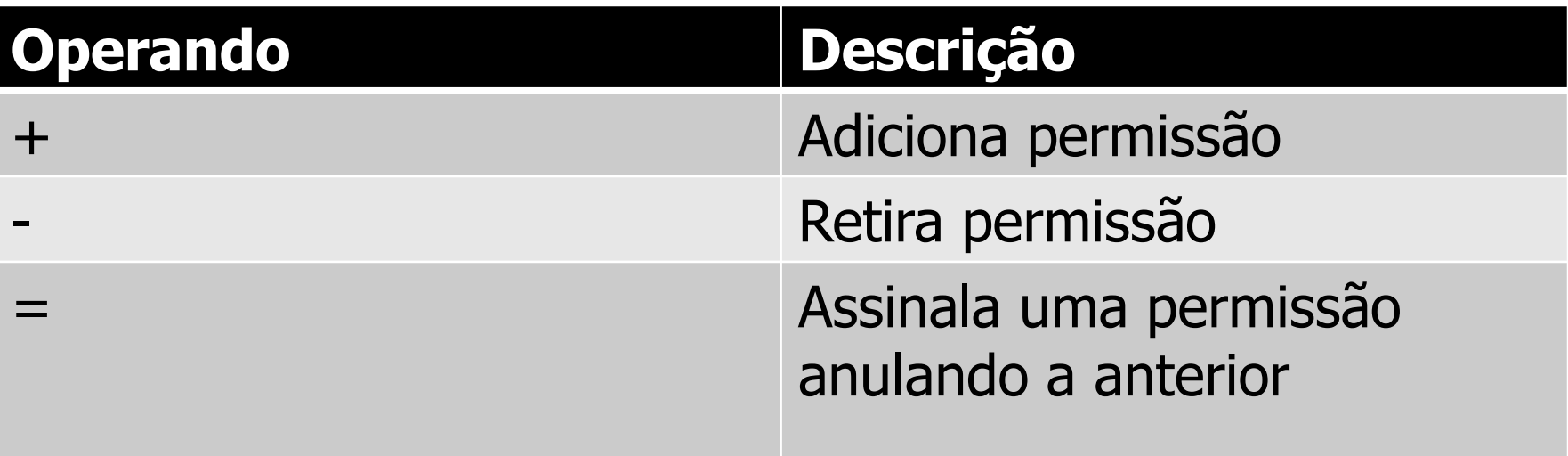

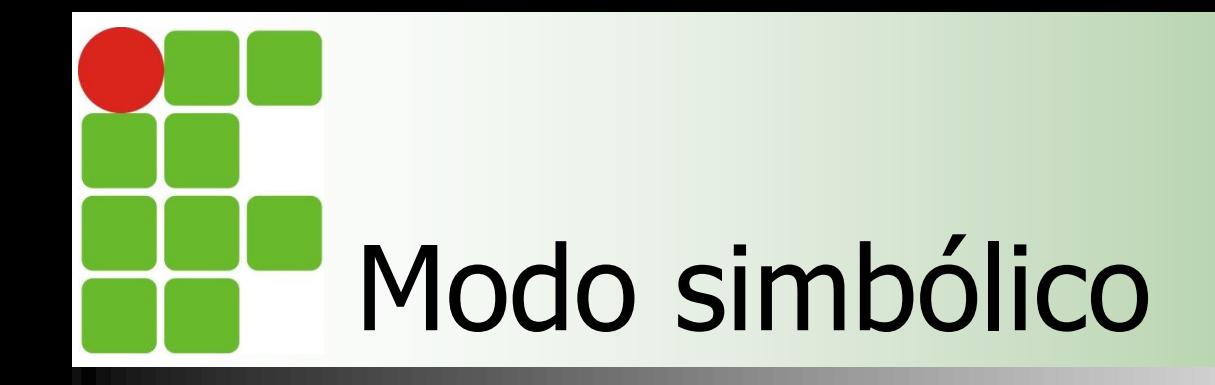

#### **valor**

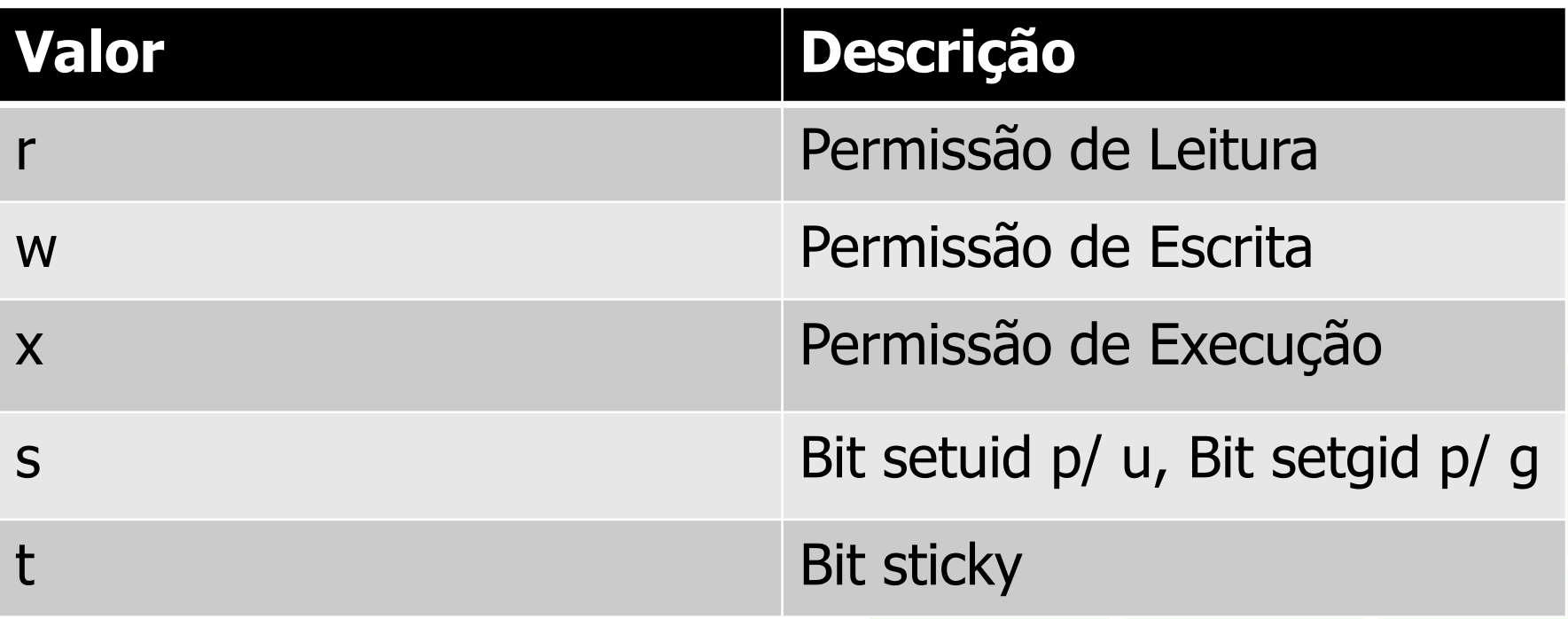

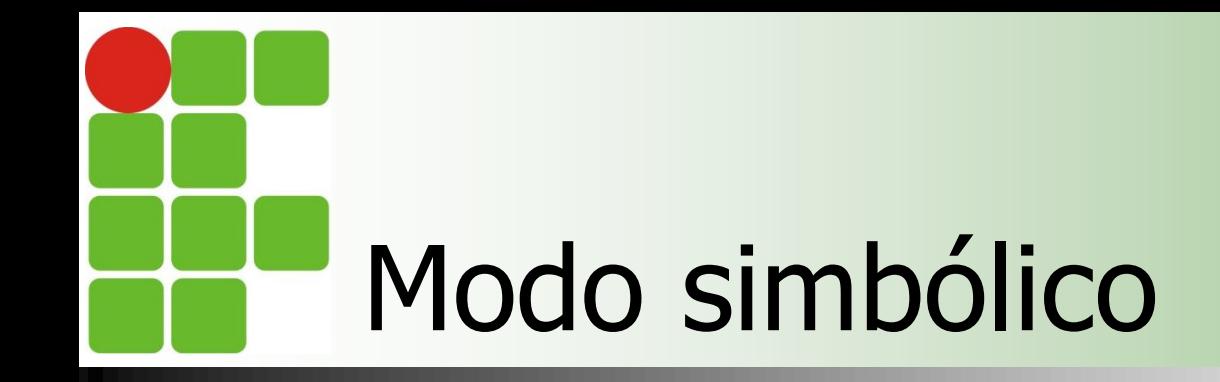

#### **Exemplos**

- \$chmod u+x script
	- Adiciona permissão de execução para o dono

#### ■ \$chmod u+wx, g-w, o=r script

Adiciona permissão de execução e escrita para o dono, retira permissão de escrita para o grupo, e para outros usuários permite apenas leitura

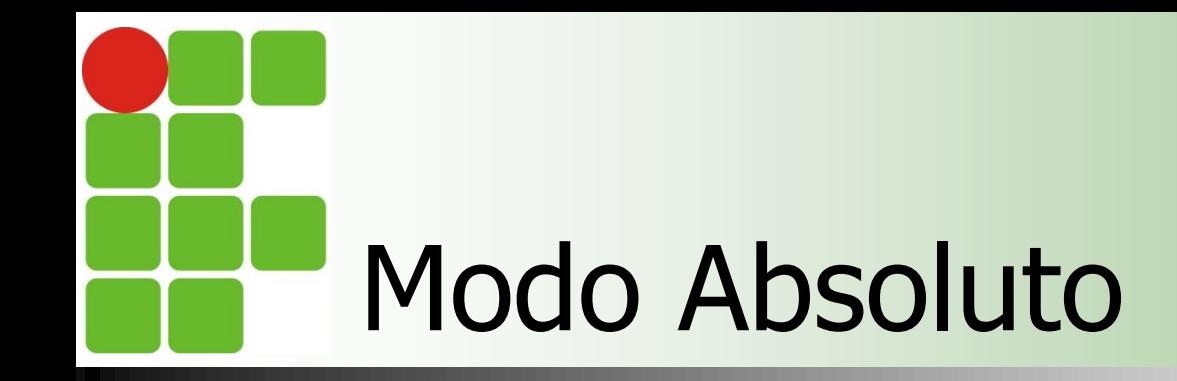

#### **Definido na forma** [atributo\_especial] dono grupo outros

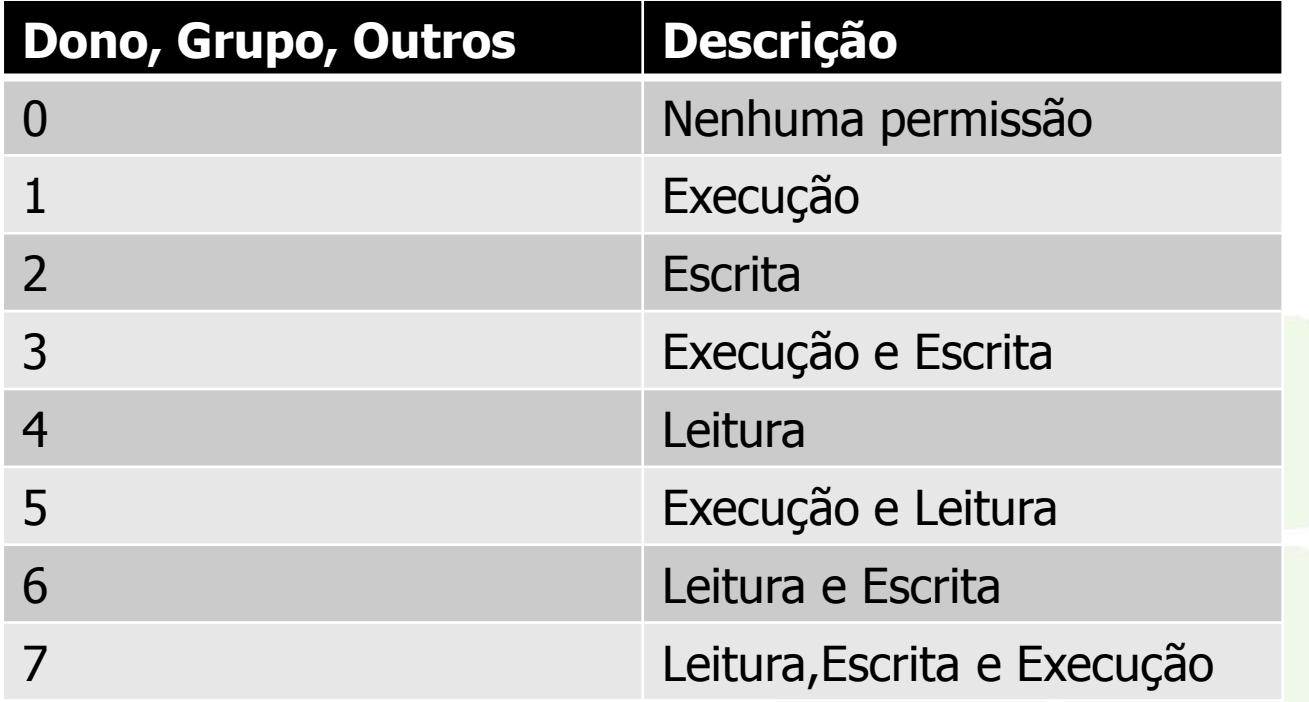

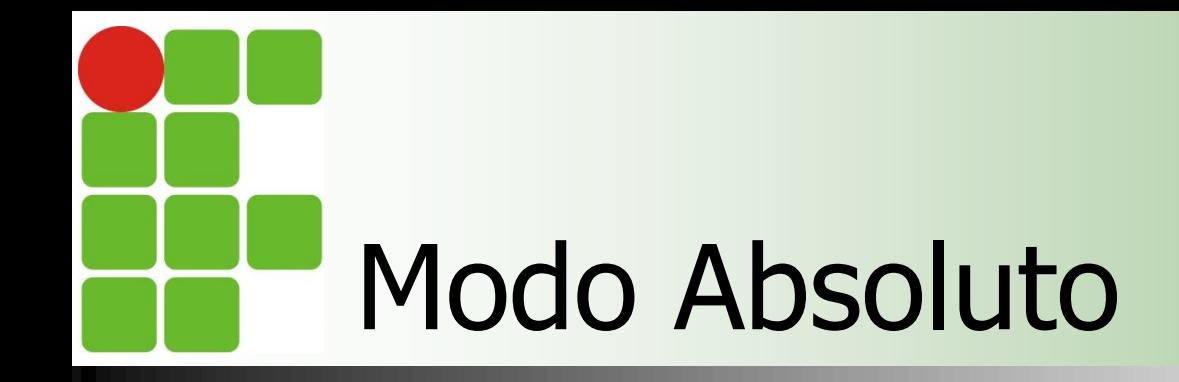

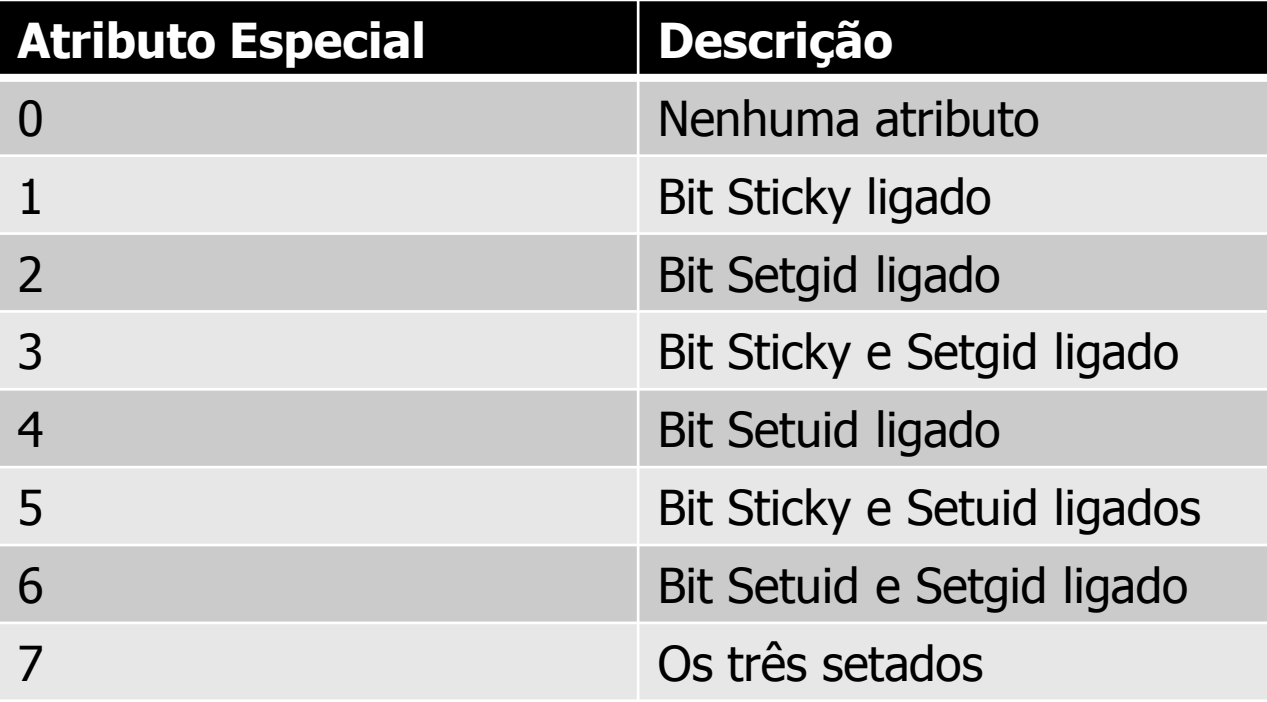

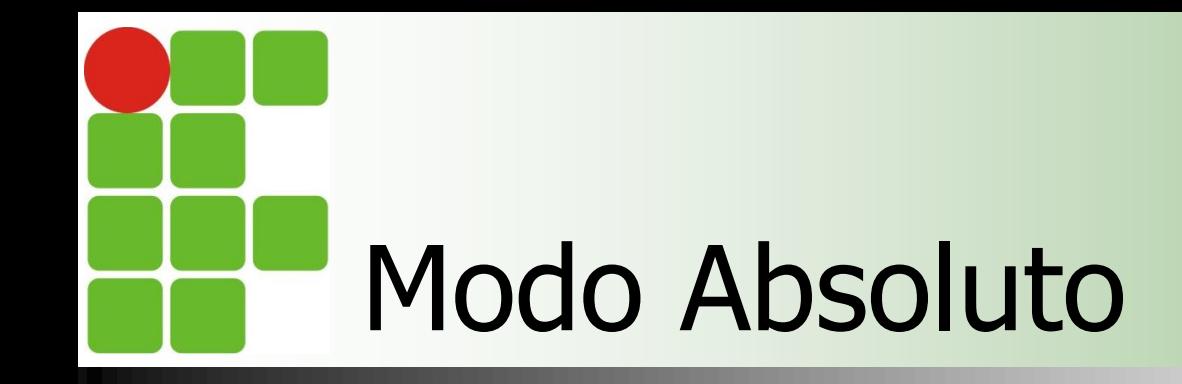

#### **Exemplo**

- Schmod 750 script
	- **Permissão de leitura, escrita e execução para o** dono, leitura e execução para o grupo e nenhuma permissão para outros;

#### ■ \$chmod 777 script

**Permissão de leitura, escrita e execução para o** dono, o grupo e outros;

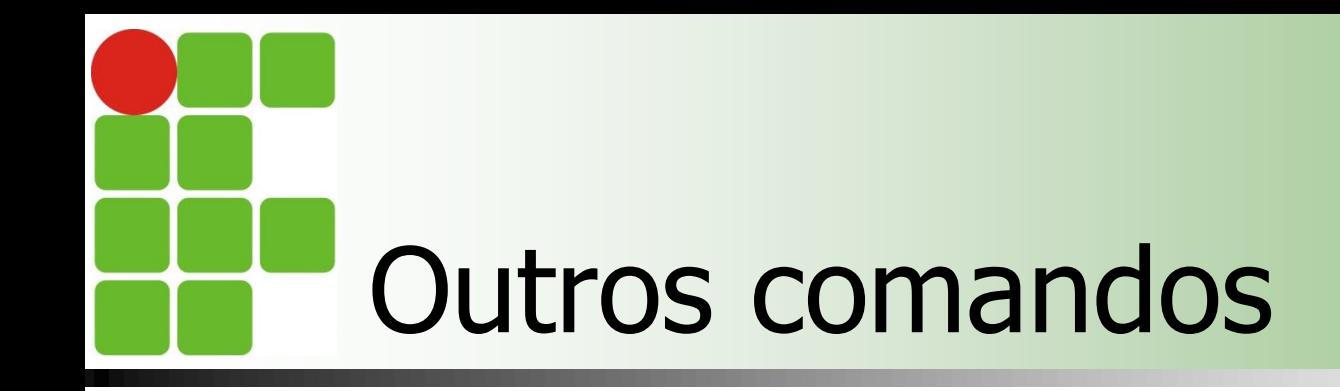

- Chown [opções] novodono[.novogrupo] arquivo
	- **-** -c exibe informações sobre os arquivos modificados
	- **-** f não imprime mensagem de erro
	- $\blacksquare$  -R recursivo
	- **-** -v descreve detalhadamente as alterações
	- **Ex:** 
		- **Schown diego monografia.doc**
		- **Schown diego.alunos monografia.doc**

# Outros comandos

### **S** \$chgrp [opções] novogrupo arquivo

- -c exibe informações sobre os arquivos modificados
- **-** -f não imprime mensagem de erro
- $\blacksquare$  -R recursivo
- $\blacksquare$  -v descreve detalhadamente as alterações
- $E$ 
	- **S** \$chgrp professor monografia.doc

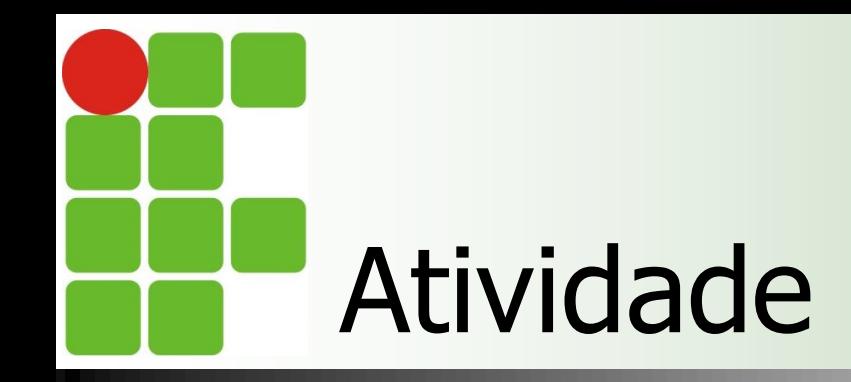

#### **Fazer a Atividade Prática III**

# Sistemas Operacionais de Redes

#### **Bibliografia**

- **MORIMOTO, Carlos E.. Linux, Entendendo o** Sistema – Guia Prático. Sul Editores, 2006.
- **MORIMOTO, Carlos E.. Linux, Redes e** Servidores – Guia Prático. Sul Editores, 2006.
- **BATTISTI, Júlio. Windows Server 2003 Curso** Completo. Axcel, 2003.
- **THOMPSON, Marco Aurélio. Windows Server** 2003 - administração de redes. Érica, 2003.